# Ranjith Krishnan SESSION 7

#### **Object Fields:**

- 1. Fields are nothing but the columns in the regular database.
- 2. There are two types of fields.
  - a. Standard Fields
    - b. Custom Fields

#### 3. Standard Fields:

- a. There are the fields created by salesforce.
- b. These fields cannot be deleted.
- c. We can customize the fields
- d. Some of the standard fields are called System fields.

#### 4. System Fields:

- a. There are the fields which are created by salesforce and updated by salesforce .
- b. There are 7 System Fields
  - 1. ID
    - a. Salesforce by default creates 18 Character unique Id for every record.
    - b..Salesforce will recognize the record by using this Id
    - c. First Three characters of Id will represent object (Entity Id).
    - d. It is case-sensitive.
    - e. This can also be referred with 15 Digit Id. The conversion from 15 to 18 digit will be handled by the system itself.
  - 2. isDeleted :
    - a. Whenever we delete any record, value of isDeleted field is set as True.
    - b. When we delete any record it will still be in the object for 15 days.
    - c. After 15 days of time, the records would be permanently deleted.
  - 3. CreatedByld
    - a. This filed will store the 18 character Id of the user who created this record.
  - 4. LastModifiedById
    - a. This field will store the 18 character Id of the user who last modified this record
  - 5. CreatedDate :
    - a. This field will store date and time when the record was created.
  - 6. LastModifiedDate :
    - a. This field will store date and time when a user was last modified manually.
  - 7. SystemModStamp
    - a. This field will store date and time when the record was last modified this record programmatically.
  - Q: Which fields we call as System Audit Fields?
    - a.CreatedById
    - b.LastModifiedById
    - c.CreatedDate
    - d.LastModifiedDate
    - e.SystemModStamp

# Ranjith Krishnan sfdcmeet@gmail.com

#### 5: Custom Fields:

- a. These are the fields which are created by the user to meet an organizational business requirement.
- b. Salesforce has defined predefined datatypes to create the custom fields
  - 1. Text :

| Format          | : Alphanumeric   |
|-----------------|------------------|
| MaxLength       | : 255 Characters |
| Single Multiple | : Single Line    |

2. TextArea:

| Format          | : AlphaNumeric                      |
|-----------------|-------------------------------------|
| MaxLength       | : 255 Characters                    |
| Single Multiple | : Multiple Line (more than one line |

| Description | 1    |  |
|-------------|------|--|
|             | 2    |  |
|             | - // |  |

| 3. TextArea(Long) : |                           |
|---------------------|---------------------------|
| Format              | : AlphaNumeric            |
| MaxLength           | : 1,31,072 Characters     |
| Default             | : 32,768 characters       |
| Minimum Length      | : 256 Characters          |
| Single Multiple     | : Multiple (>= 2 or <= 50 |
|                     |                           |

| 4. TextArea(Rich) | : |                       |
|-------------------|---|-----------------------|
| Format            |   | : Formatted Data      |
| Max Length        |   | : 1,31,072 characters |
| Default Length    |   | : 32,768 Characters   |
| Minimum Lines     |   | : 10 Lines            |
|                   |   |                       |

#### 5: Phone

This data type is used to store the phone numbers. The data will be formatted

#### 6. CheckBox

This data types will store the value of true or false

Screen shot from Opportunity Page layout (Private is check box field)

| Opportunity Owner | Ranjith Krishnan |
|-------------------|------------------|
| Private           |                  |

#### 7. Currency

Currency values are stored in this field.

Max Length : (Length of Integer +Length of Decimal) should be at max 18 characters Example : 32000.20 (5 + 2 = 7)

(Length of this value is calculated as 5 digits before decimal +

digits after the decimal 2= 7)

# Ranjith Krishnan sfdcmeet@gmail.com

#### 8.Date

Allows users to enter a date or pick a date from a popup calendar.

#### For Example:

| Close Date     | 1/ | 15/2 | 019  |     |                      |      |     | ю   |
|----------------|----|------|------|-----|----------------------|------|-----|-----|
| Next Step      | 10 | J    | anua | ary | ▼ <b>&gt;</b> 2019 ▼ |      |     |     |
| Stage          | 1  | Sun  | Mon  | Tue | Wed                  | Thu  | Fri | Sat |
| robability (%) | e  | 30   | 31   | 1   | 2                    | 3    | 4   | 5   |
| paign Source   |    | 6    | 7    | 8   | 9                    | 10   | 11  | 12  |
| Competitor(s)  | J  | 13   | 14   | 15  | 16                   | 17   | 18  | 19  |
| lation Status  |    | 20   | 21   | 22  | 23                   | 24   | 25  | 26  |
| nution status  | -  | 27   | 28   | 29  | 30                   | 31   | 1   | 2   |
|                |    |      |      |     | Today                | /    |     |     |
| t Modified Rv  | 0  |      |      |     | mus -                | 1110 |     |     |

2

#### 9.DateTime

Allows users to enter a date or pick a date from a popup calendar and enter a time of day.

#### Example:

| Date of Join   | 7/16/2019 11:21 PM |     |          |          |           |   | [ <u>7/16/2019 11:21 PM</u> ] |  |  |
|----------------|--------------------|-----|----------|----------|-----------|---|-------------------------------|--|--|
| ormation       |                    | uly | Tuo      | ▼<br>Wed | )><br>Thu |   | 019 ▼                         |  |  |
| Order Number   |                    | 1   |          | 3        | 4<br>11   | 5 | 6<br>13                       |  |  |
| t Generator(s) | 14                 | 15  |          | 17       |           |   | 20                            |  |  |
| cking Number   | 21<br>28           |     | 23<br>30 | 24       | 25<br>1   |   |                               |  |  |
| formation      | 20                 | 29  |          | Today    |           | 2 | 5                             |  |  |

#### 10. Number

These fields are used to store numerical valuesMax Length: 18 characters (Length of Integer + Length of Decimal)

#### 11. Percent

These fields are used to store the percentage value by default '%' symbol is appended to the data .

Max Length : 18 characters (Length of Integer + Length of Decimal)

#### Example:

•

•

Probability (%) 60%

#### 12. Email

This field will store the email id.

Note : Salesforce has defined validation rules to check the format of the email address.

#### 13. PickList

- a. It is a dropdown list from which we can select one option at a time.
- b. Maximum we can provide 1000 options.
- c. Length of each option can be 255 characters
- d. We can sort options in the ascending order.
- e. We can make the first option as default option by enabling the checkbox.
- f. We can add /remove/edit /reorder the options based on business requirement.

# Ranjith Krishnan sfdcmeet@gmail.com

**Example**: User can pick one value from the list of options as drop down.

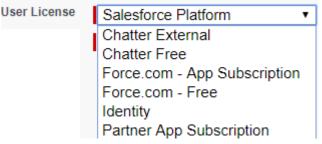

#### 14. PickList( Multi-Select)

- a. It is also a picklist field but we can select more than one option at a time .
- b. We can provide maximum 300 options.
- c. Maximum we select 100 options from 300 options.
- d. Length of each option can be at max 255 characters Example:

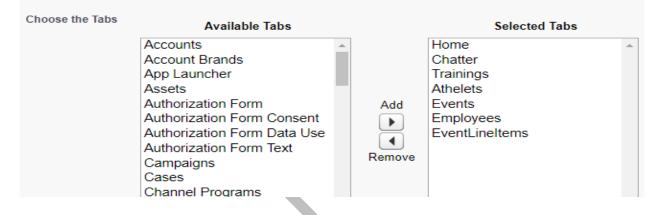

#### 15 .Text Encrypted:

- a. It is used to store sensitive data with masked characters.
- b. Maximum length of the field is 175 characters.
- c. By default no one can access the data in the original format.
- d. Users with permission 'View encrypted data' in profile can only see this data.
- e. Text encrypted fields cannot be used in formulas
- f. Encrypted fields cannot be used in search Criteria or filter Conditions.
- g. Encrypted fields can be used in validations, search results, report results.

#### 16. Auto-Number

- a. Automatically assigns a unique number to each record.
- b. The maximum length of any auto-number field is 30 characters,
- c. 20 of which are reserved for prefix or suffix text.

#### Example:

 $E-{0000}{YYY}{MM}-{0} \rightarrow 201704-1$ 

#### 6. Custom Fields Creation

- a. Custom Fields can be created in four ways
  - 1. Standard Navigation
  - 2. Schema Builder
  - 3. Force.com Quick Menu
  - 4. Metadata SOAP API webservice

# Ranjith Krishnan sfdcmeet@gmail.com

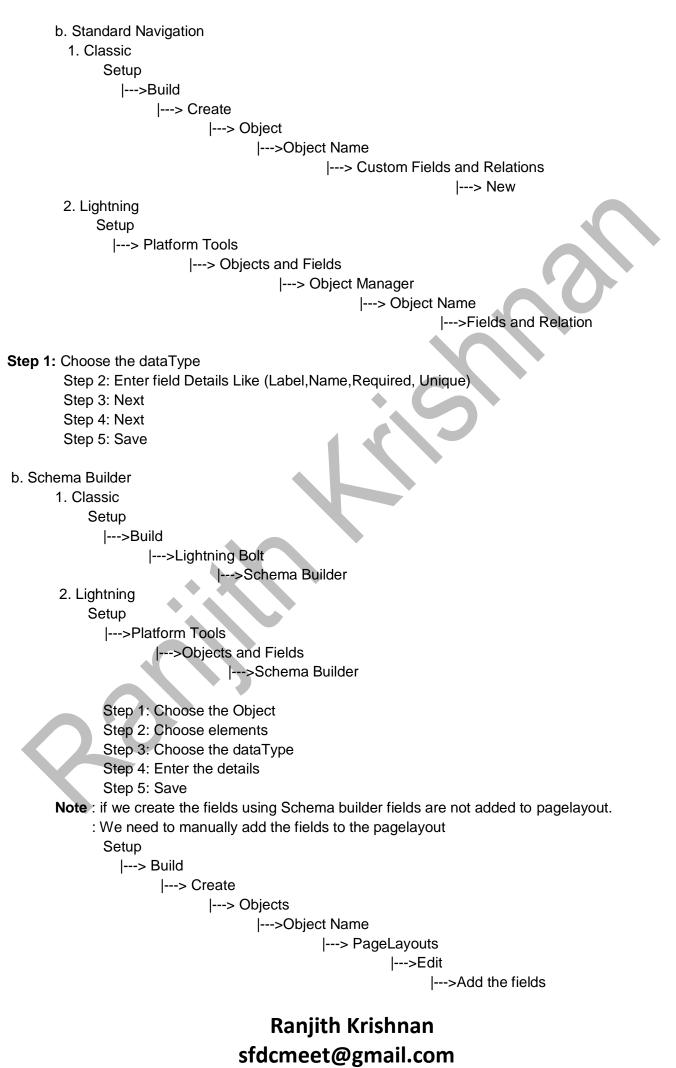

- c. Force.com Quick Access Menu
  - Step 1: Click on the Tab of the object
  - Step 2: Select Force.com Menu
  - Step 3: Choose view fields
  - Step 4: Select Custom Fields and Relations
  - Step 5: Select new and create the fields.

#### 7. Field Dependency:

- 1. If need to control the values of one field by using another field then we use field dependency.
- 2. Controlling Field:
  - a. We can choose the any of PickList Field and Checkbox field as controlling field.
  - b. If we choose any picklist field as controlling field, then picklist field can have only 300 options in it.
- 3. Dependent Field : We can choose Picklist /MultiSelect PickList field as Dependent field.
- 4. We can create multilevel dependency.
- 5. Steps to create field dependency

Setup

|---Build

|---Object Name

|----Custom Fields and Relations

|---Field Dependency

|---Create

·Object |---New

- Step 1: Select the Controlling Field
- Step 2: Choose the Dependent field

**Step 3:** Include and Exclude the dependent options for the Controlling Field. **Step 4:** Save .

UseCase : Create Two Custom Fields in Training Object

| Field Name | DataType |
|------------|----------|
| City       | PickList |
| Places     | PickList |

**Options** Hyderabad, Chennai, Bangalore SRNagar, LBNagar Chrompet, Tambaram ElectronicCity, Marathahali

Create a field dependency.

Ranjith Krishnan sfdcmeet@gmail.com